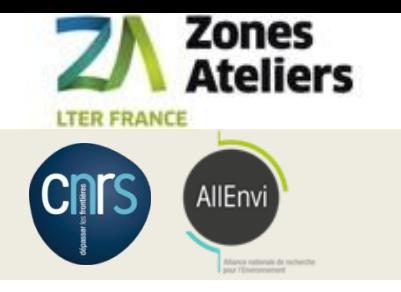

## QR code Vers la traçabilité des données associées aux échantillons

#### Janvier 2016 – Janvier 2018 Financement : Réseau des Zones Ateliers - SOERE

11 janvier 2018, Conseil Scientifique des Zones Ateliers, Arc-et-Senans

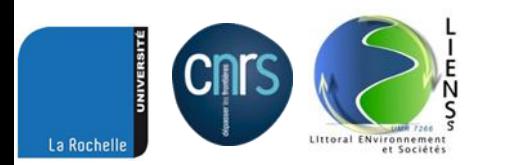

Christine Plumejeaud-Perreau, Laboratoire Littoral Environnement et Sociétés, CNRS & Université de la Rochelle

 $QR code$  - Jura – 11 janvier 2018  $1/17$ 

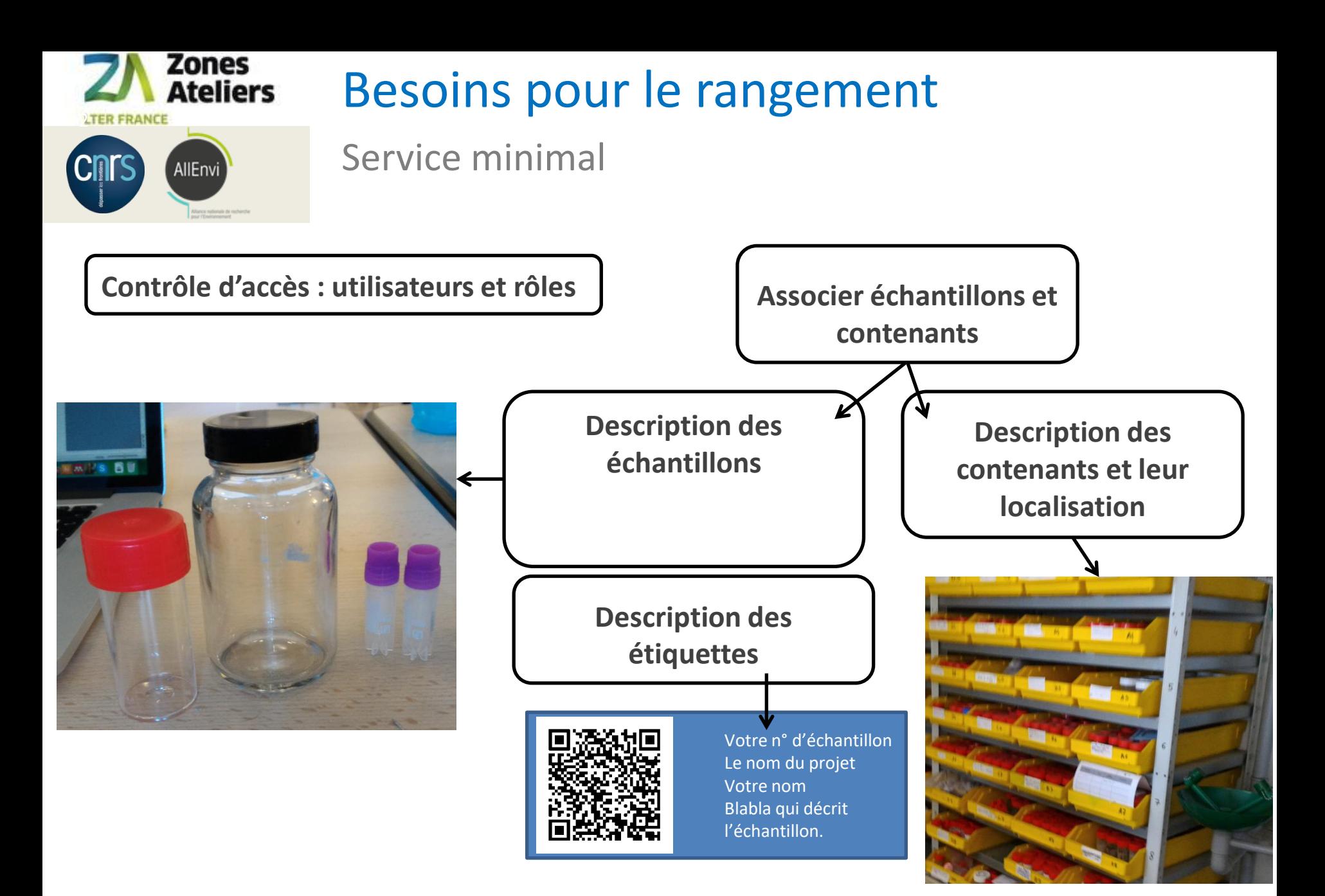

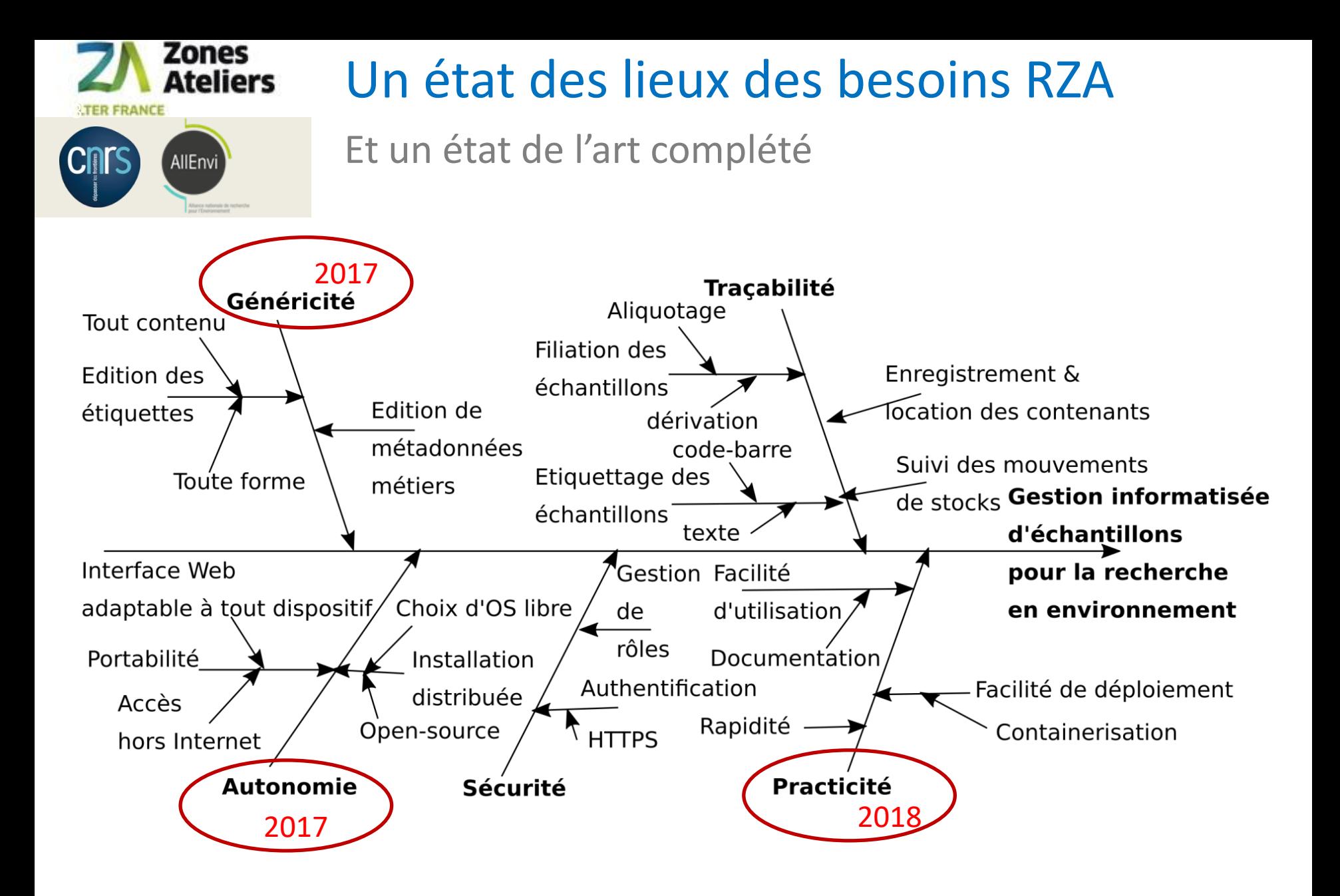

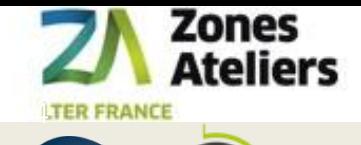

AllEnvi

Cnrs

#### Logiciels

#### Etat de l'art

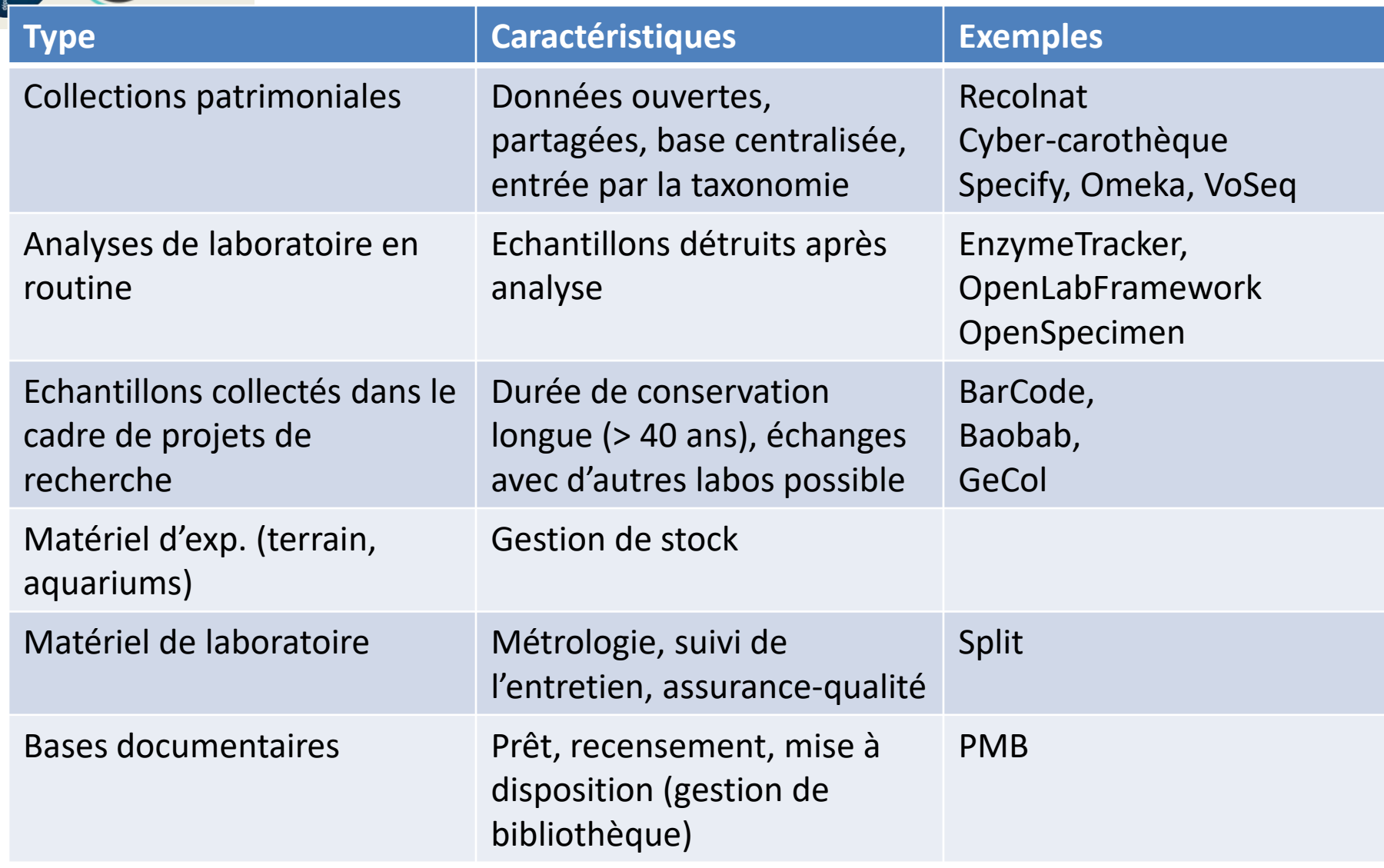

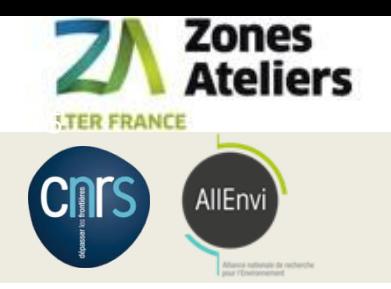

#### COLLEC-SCIENCE

<https://www.collec-science.org/>

- Un site Web pour présenter son utilisation <https://www.collec-science.org/video-tutorial/>
- Un manuel accessible à tous <https://www-iuem.univ-brest.fr/pops/attachments/1378>
- COLLEC-SCIENCE en test à la Rochelle [https://siza.univ-lr.fr/collec12/index.php](https://siza.univ-lr.fr/collec/index.php) admin / password
- 2 listes de diffusion pour utilisateurs ou développeur

<https://groupes.renater.fr/sympa/info/collec-dev> <https://groupes.renater.fr/sympa/info/collec-users>

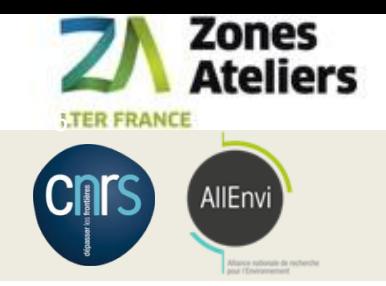

#### Adaptation de COLLEC-SCIENCE

Viser la souplesse du modèle de données

#### Utilisation de JSON + modèle relationnel : noSQL

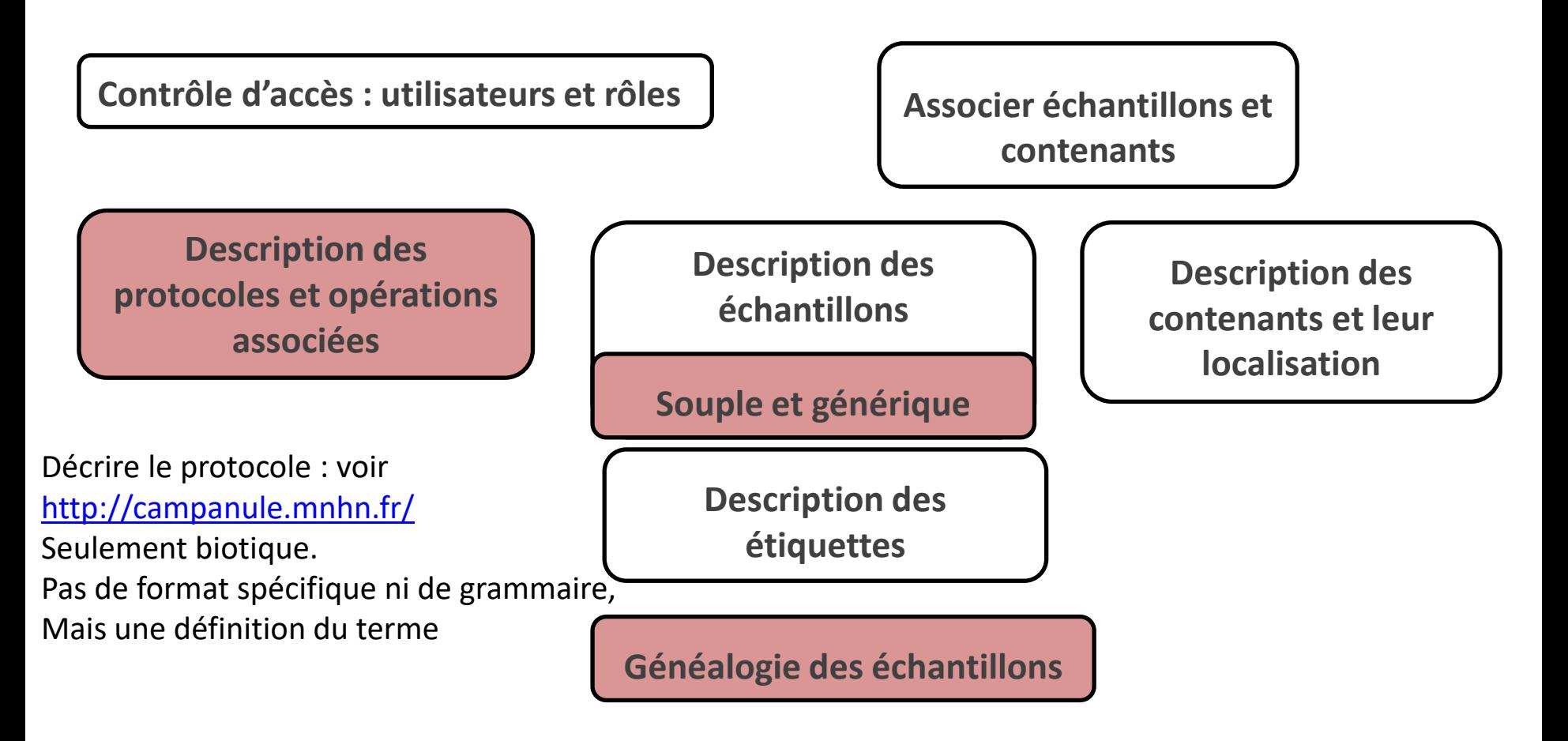

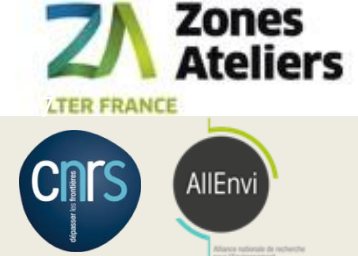

### Fonctionnalités de COLLEC-SCIENCE

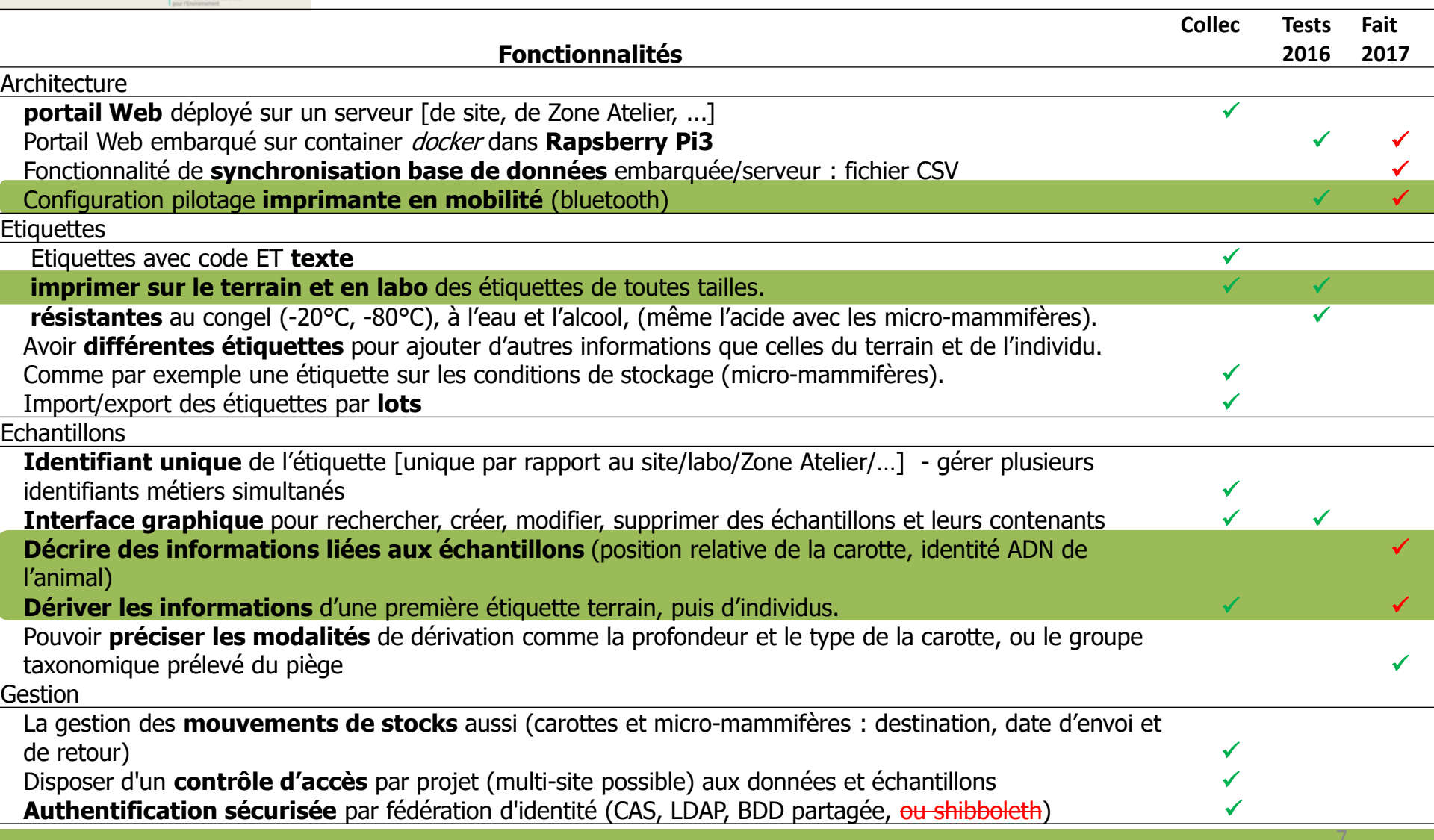

#### QR code - Jura - 11 janvier 2018

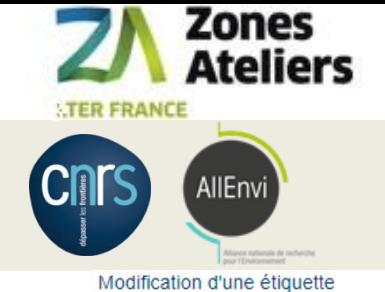

### Particularités de COLLEC

#### Encodage en JSON des informations dans le QRcode

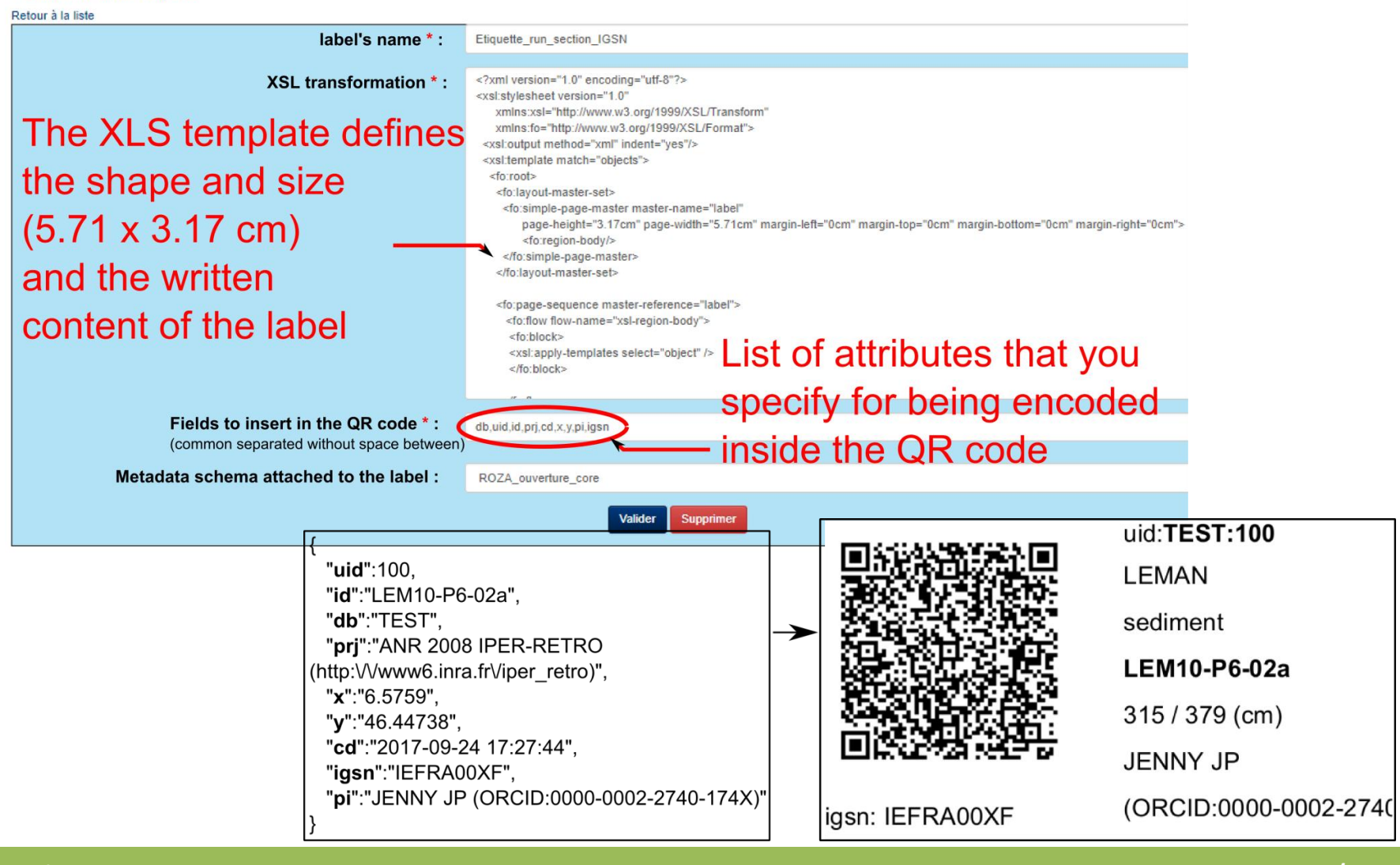

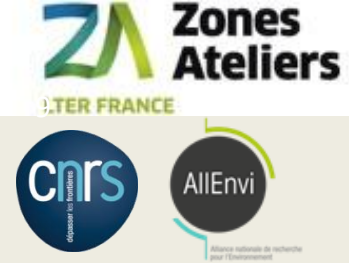

#### Les extensions réalisées

#### Stage de Hector Linyer (3 mois, licence d'informatique)

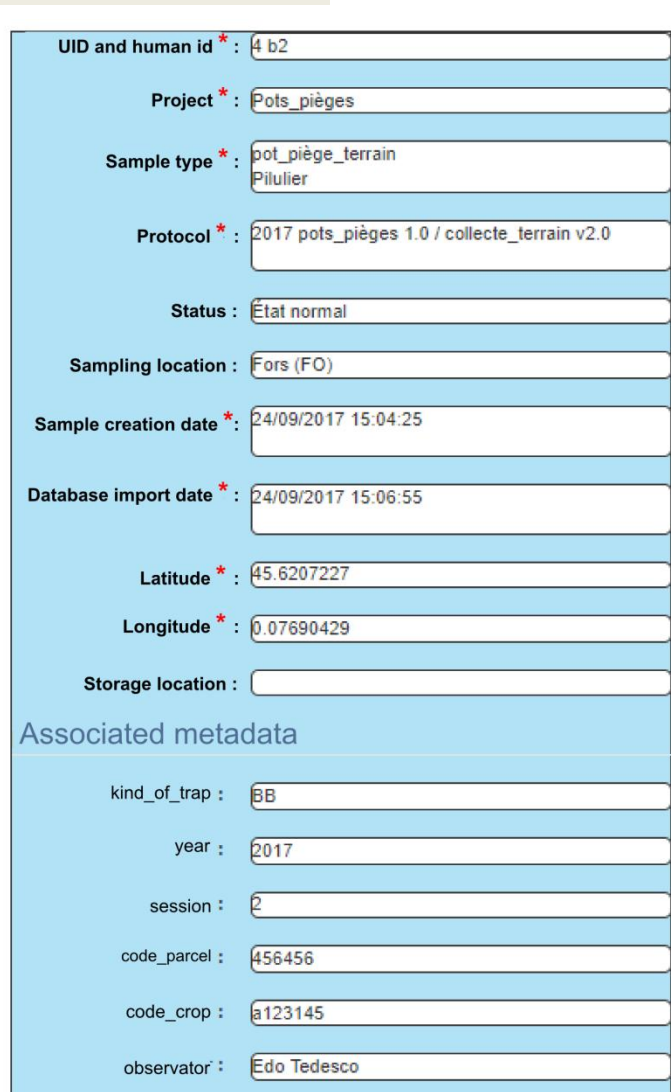

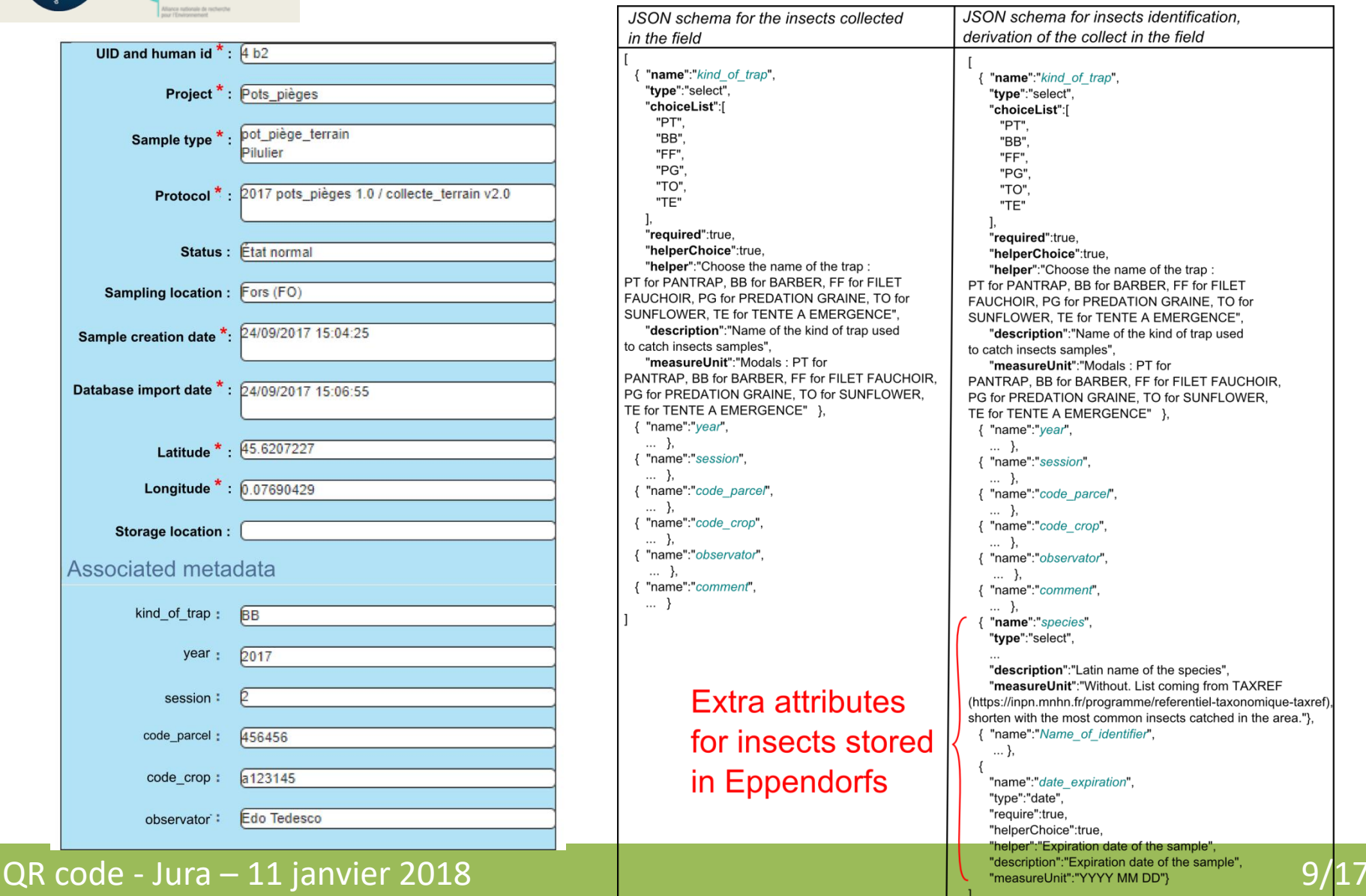

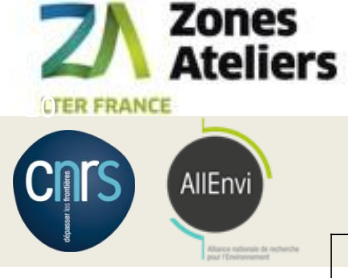

Bilan

### Dépenses et réunions du projet

Décision visio 22 mai 2017

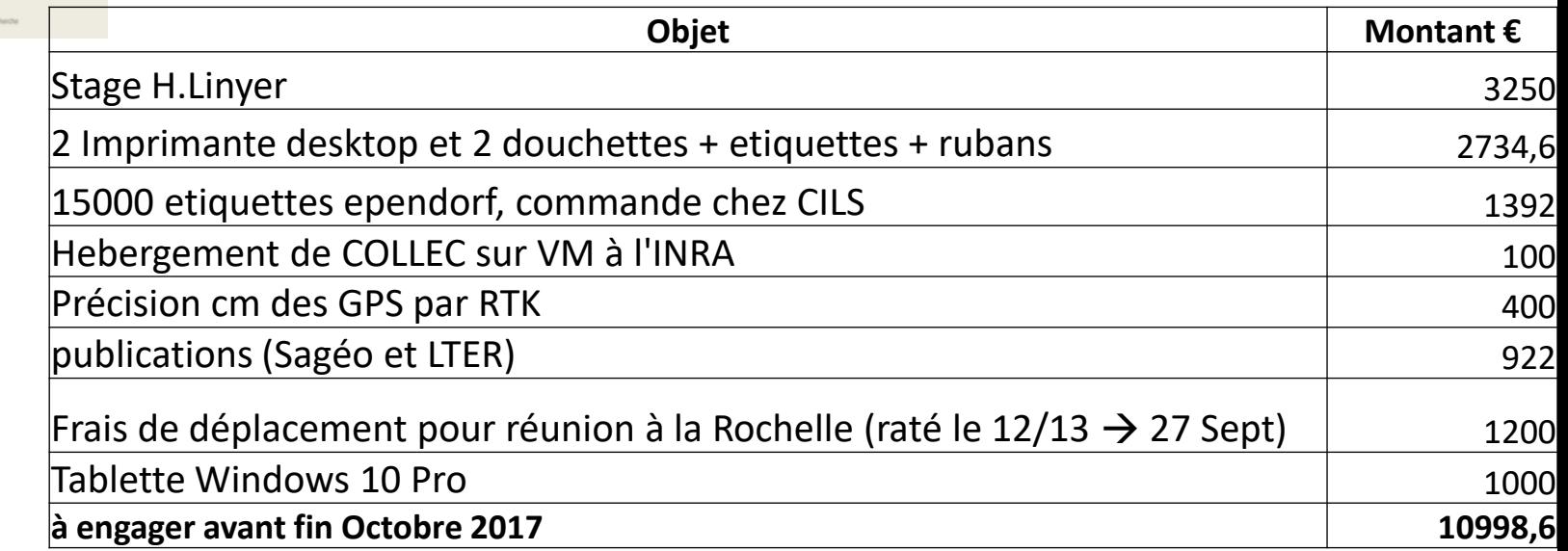

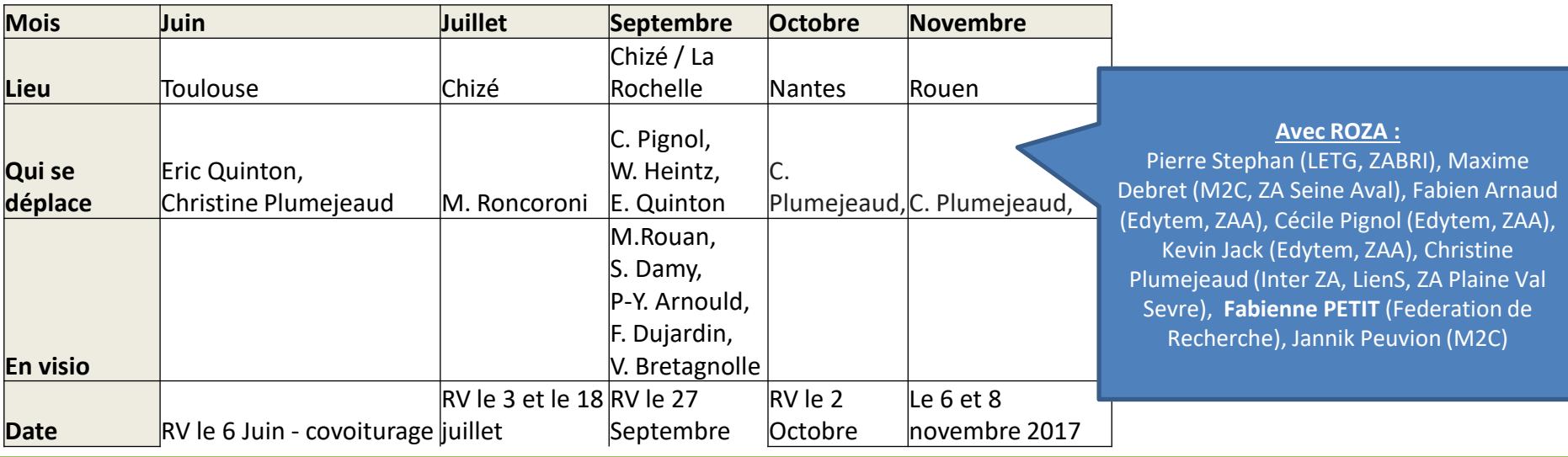

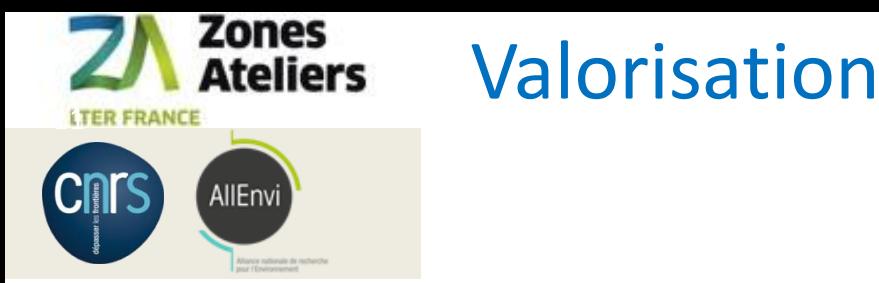

- 1 article soumis à Computers & GeoSciences
- 1 poster à Nantes (iLTER) le 2 Octobre à Nantes
- 1 démonstration à SAGEO le 6 Novembre
- Poster à dataBFC (13-15 nov)
- Communication à COGITER (4/12)
- Présentation lors du 14/12, journée RBDD

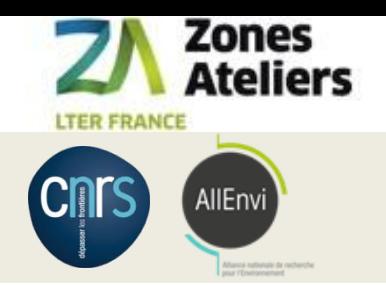

### Projet 2018

- Ergonomie & amélioration de COLLEC (anglais, docs)
	- Sylvie Damy (ZAAJ ): 6 mois de CDD (Alexandre Maindron)
- Travail sur les carottes géologiques
	- C. Pignol (ZA Alpes) 16-17 janvier / 31 janvier
	- M.Rouan, P. Stephan (ZABrI) 22-24 janvier
	- Maxime Debret (Rouen).
	- Isabelle Billy (Labo EPOC) 16-17 janvier
- Expliquer le déploiement et la mise en œuvre
	- [https://www-iuem.univ](https://www-iuem.univ-brest.fr/pops/projects/za/documents)[brest.fr/pops/projects/za/documents](https://www-iuem.univ-brest.fr/pops/projects/za/documents)
	- Rôder les aspects organisationnels

**Maîtrise du matériel et de la chaîne de traitement**

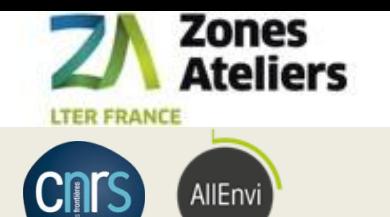

#### La démonstration

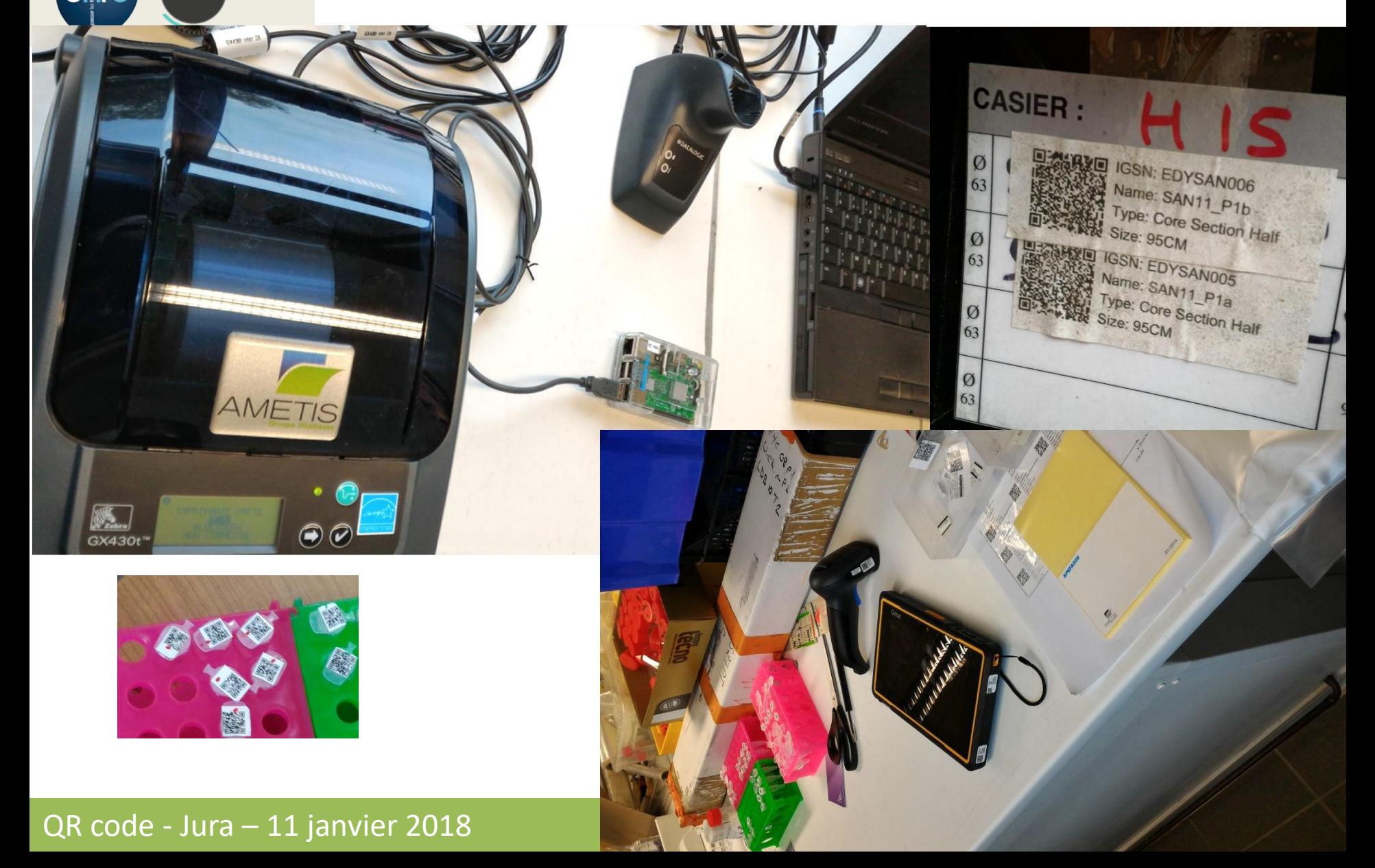

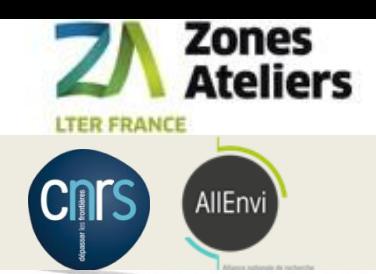

#### PDA DL AXIST / STAO

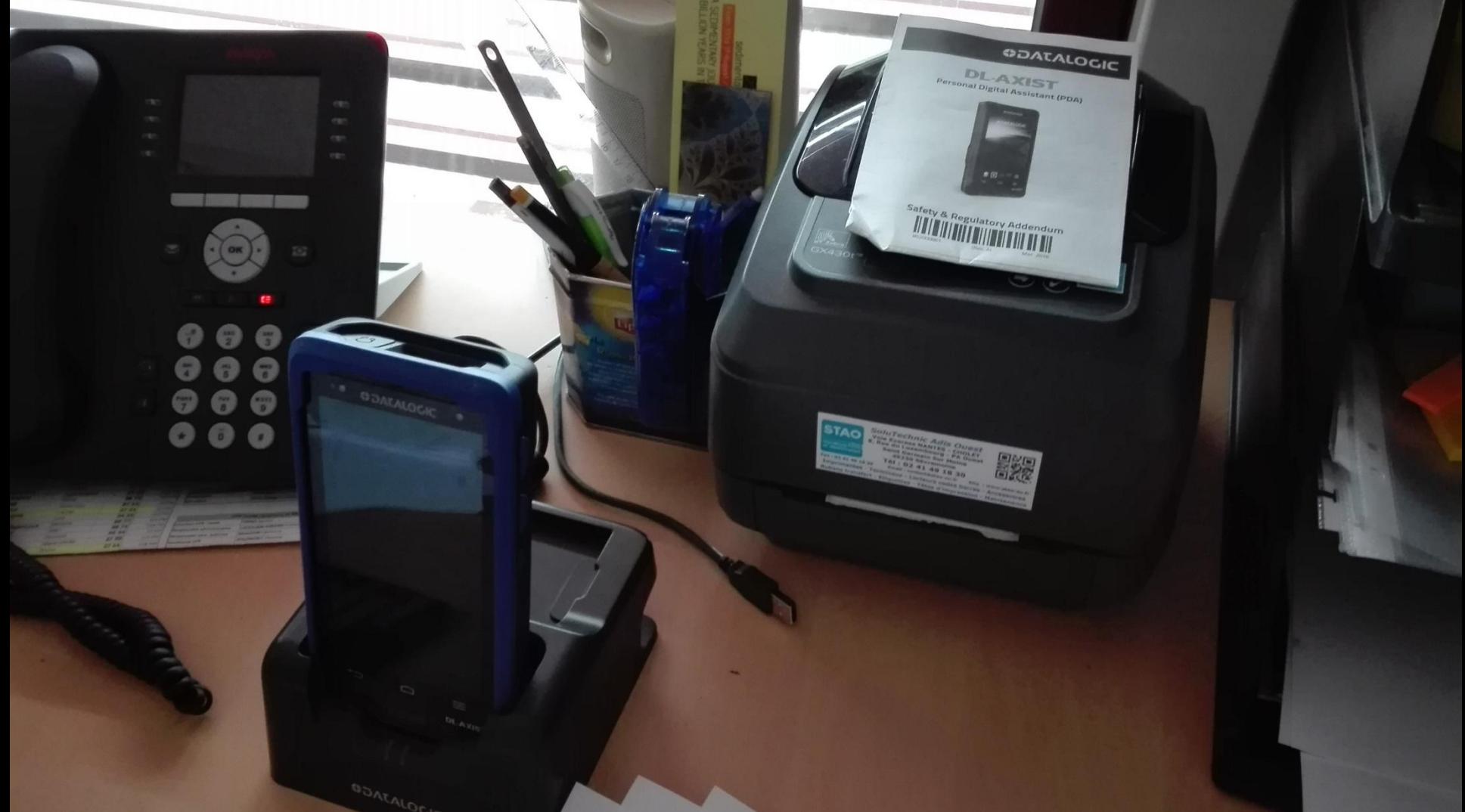

#### QR code - Jura – 11 janvier 2018 14/17

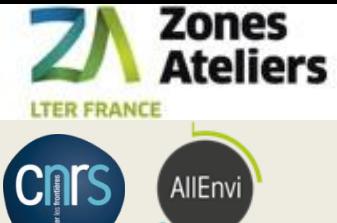

### Les données de test

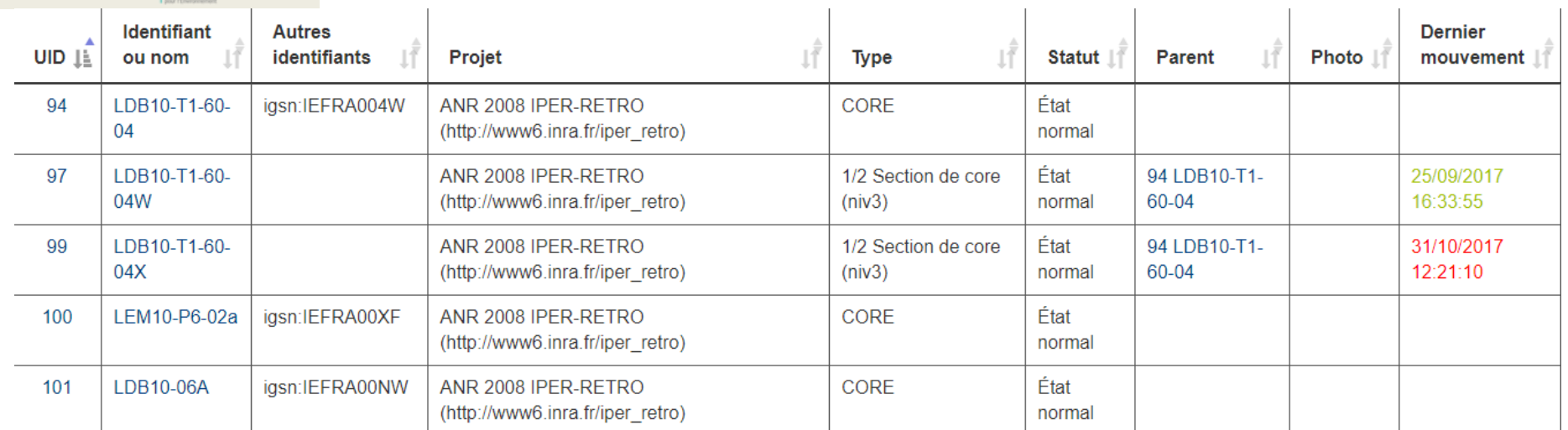

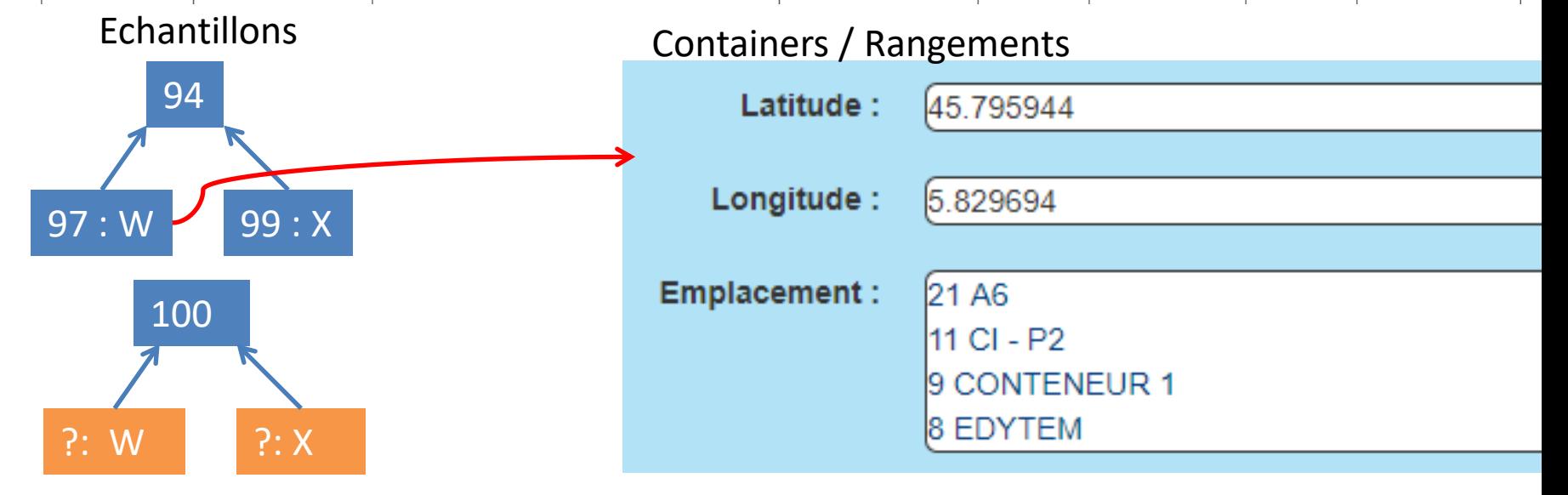

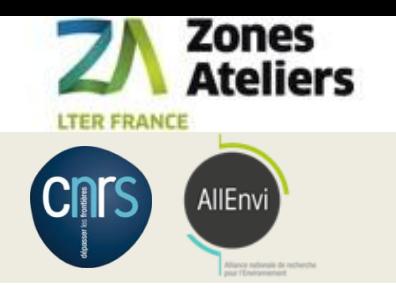

#### Demo 1

# **Démo 1 : mode labo avec Internet ranger des carottes dans des containers**

# Liaison wifi au server [https://siza.univ](https://siza.univ-lr.fr/collec12/)[lr.fr/collec12/](https://siza.univ-lr.fr/collec12/)

- avec le PDA AXIST, entrée/sortie d'échantillons.
- Impression d'étiquettes sur la tablette Windows

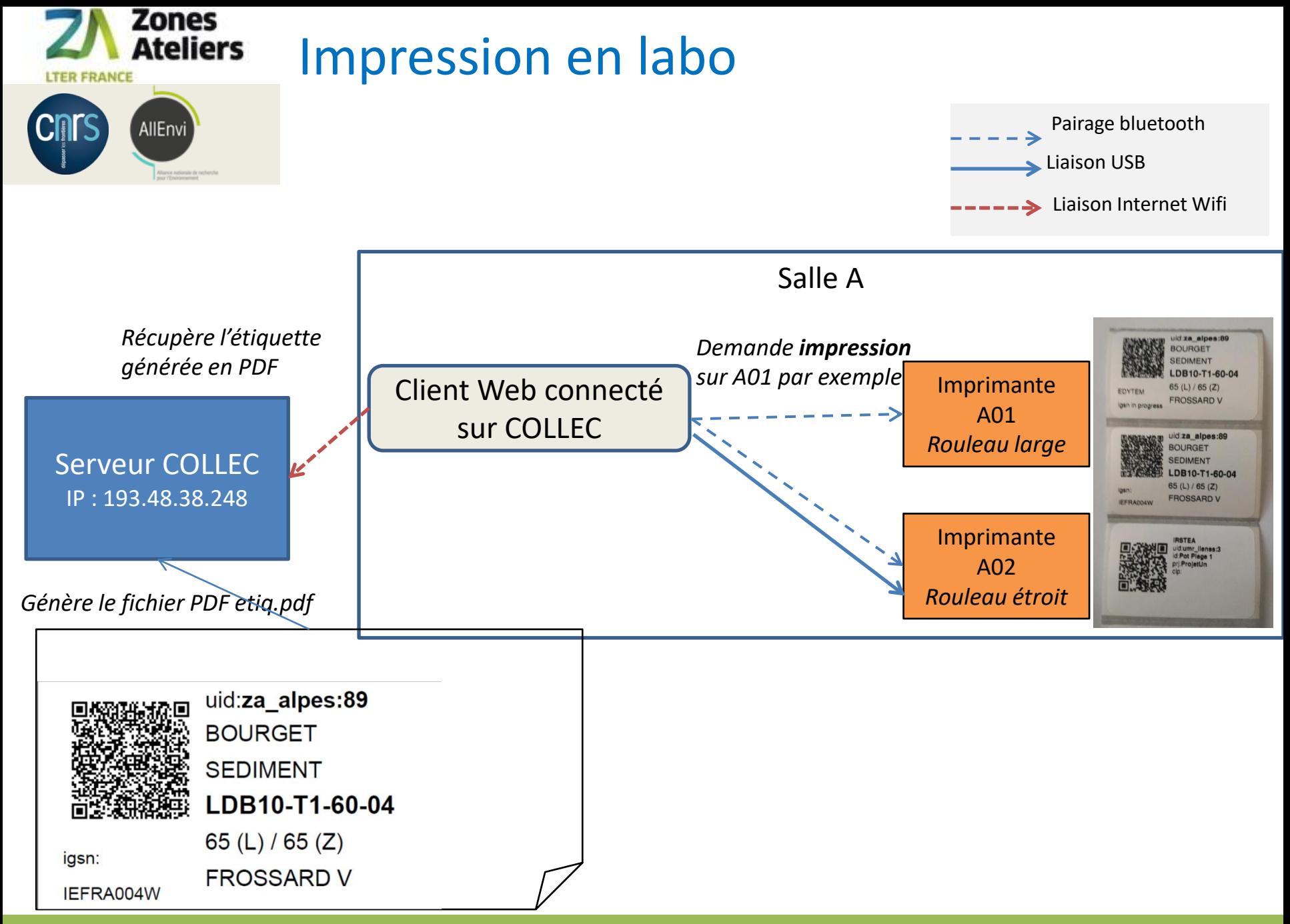

#### $QR code$  - Jura –  $11$  janvier 2018  $17/17$

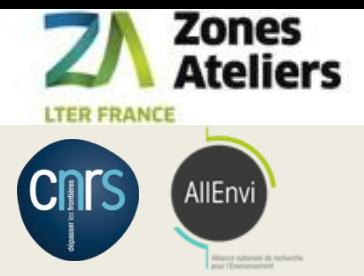

#### Demo 2

# **Démo 2 : mode labo avec Internet - créer une section X/W d'une carotte**

Liaison wifi au server: <https://siza.univ-lr.fr/collec12/>

- Scan d'étiquettes sur la tablette Windows pour retrouver la localisation d'un échantillon (un CORE entier)
- Création d'un échantillon **dérivé** et d'une étiquette (impression via le gestionnaire d'imprimante Windows)

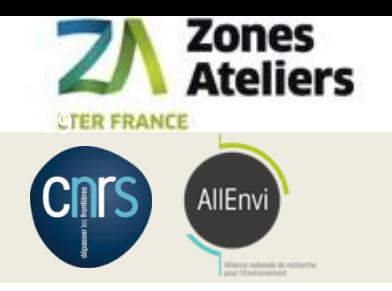

#### RATTACHEMENT DES ECHANTILLONS

Exemple sur le modèle des carottes ROZA

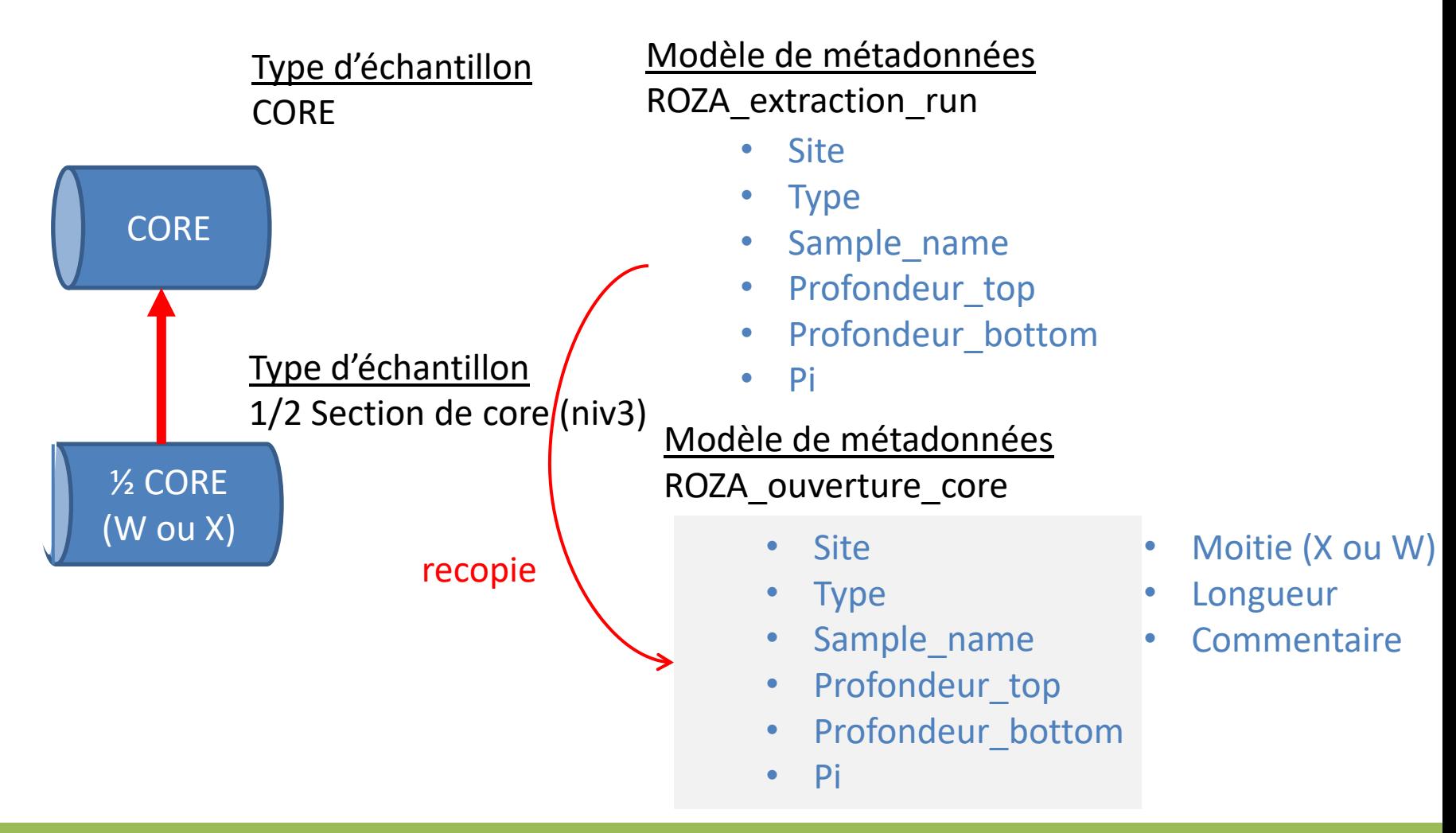

#### QR code - Jura – 11 janvier 2018 19/17

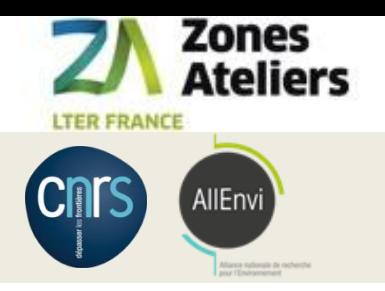

#### Demo 3

# **Démo 3 : mode terrain sans Internet – étiqueter un pot piège**

Liaison wifi au rapsberry : <https://172.24.1.1/collec-master/>

- Création d'un échantillon et d'une étiquette (impression directe) en utilisant la tablette connectée au Pi3

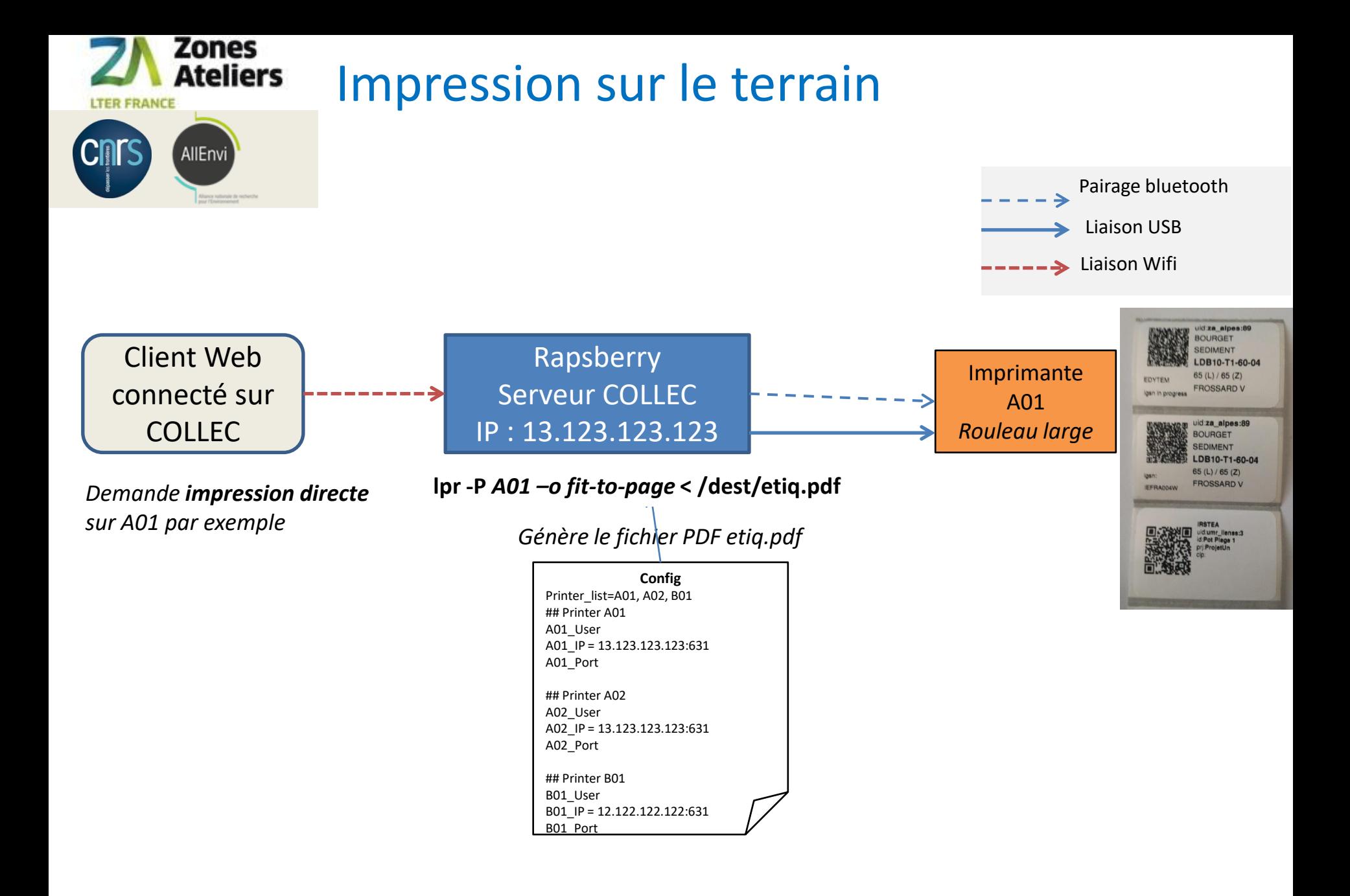

#### QR code - Jura – 11 janvier 2018 21/17